# BENEFIT COST TRANSFER (BCT)

*Revised May 10, 2021*

# **RESOURCE LINK**

[UCLA Central Resource Unit BCT](https://www.centralresourceunit.ucla.edu/s/article/Benefit-Cost-Transfer-Process)

# **OVERVIEW**

In general, benefits should be charged to the same FAU as the salary. BCTs are only required in instances where the Sponsor or Donor does not allow for certain benefits to be charged on the contract and grant (C&G) or private gift and endowment (G&E) fund. A BCT is the mechanism used to move the unallowable benefit expenses, while leaving the salary expenses on the original FAU charged.

Examples of unallowable benefits scenarios:

- Sponsor, such as AHA, does not allow [General & Employment Liability \(GAEL\)](https://www.finance.ucla.edu/general-and-employment-liability-gael-assessment-rates) insurance charges.
- Training grants, such as NIH T32, do not allow certain types of benefit charges which equate to a % of the total [Composite Benefit](https://medschool.ucla.edu/workfiles/Site-ORA/referencematerials/Composite-Benefit-Rates.pdf) Rate (annual unallowable % listed under CBR table).

Note: Technology Infrastructure Fee (TIF) is sometimes also disallowed by Sponsors/Donors, but TIF can be moved via the [NPEAR](https://medschool.ucla.edu/workfiles/Site-ORA/postawardmanual/NPEARs.pdf) system. Do not include TIF on the BCT template.

#### **TIMELINE**

The BCT should be the final transfer! Salary Cost Transfers (SCT) aka Direct Retros (DR) should not be processed after the BCT because it will cause the benefit expense to be out of sync. Therefore, it is a best practice to process the BCT at the *end of each budget period,* for the entire budget period, *when payroll is finalized* and no additional changes will be made. If you choose to process the BCTs at end of the fund's budget period, run the QDB reports based on the fund's budget period.

BCTs typically take a few days to process by CRU.

# **TOOLS NEEDED**

- 1. DGSOM QDB Excel Add-ins
- 2. [UCPath](https://ucpath.universityofcalifornia.edu/)
- 3. [BCT Template Report](https://cdw.qdb.ucla.edu/ibmcognos/bi/?perspective=classicviewer&id=i47048C1B559C45B7BBDE26E8353535E8&objRef=i47048C1B559C45B7BBDE26E8353535E8&action=run&format=HTML&cmProperties%5Bid%5D=i47048C1B559C45B7BBDE26E8353535E8&cmProperties%5Btype%5D=report&cmProperties%5BdefaultName%5D=Benefit%20Cost%20Template%20Report&cmProperties%5Bpermissions%5D%5B%5D=execute&cmProperties%5Bpermissions%5D%5B%5D=read&cmProperties%5Bpermissions%5D%5B%5D=traverse)
- 4. [BCT Request Form Template](https://ucla.box.com/s/t9gcrk6ohvq2f5tcr3j2hmyzieodkl7s)
- 5. [BCT Submission Website](https://request.finance.ucla.edu/secure/?frm_id=BCTJournal)

### **PROCESS OVERVIEW**

1. **Determine which benefit expenses need to be removed** by running QDB **Summary by Sub Object**

Non-Salary Expense Projection by Month (all fund types)

General Ledger Custom Reports<br>Most Recent 202009

 $\circ$  Summary by Sub Object – Run report "ITD" to pinpoint

FS Summary of Funds

Summary - By Sub

Detail - Closed Detail - Open

**Expense by Month<br>Expense by Month<br>Summary - By Sub Object**<br>Sales & Service Summary

- i. Expenses categories that need to be removed
- C TD (i.e. Contract & Grants)  $\odot$  YTD As of September  $\mathbf{v}$ 2020 ᅬ

PPP QDB 202009 - UCPath BW 20201031 MO 202010

UCPath ERS Detail Report (11/12 Academic and Non Academics)

**ODB/FPM** Gustam Ranarts - Main Manu

> **UCPath Salary by Month** UCPath Salary & Benefits by Month

UCPath Salary & Percentage by Month

**COPENT SHATY & PETERINAL DV MOTEL**<br>
COPENT Employee Sum<br>
COPENT PAyroll After Fund End Date<br>
COPENT PAyroll After Fund End Date

UCPath ERS Detail Report (9/12 Academics)

ii. Amount that needs to be removed

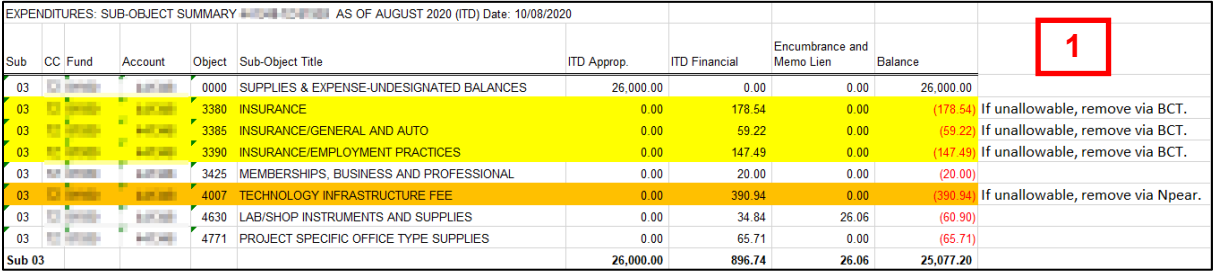

PAYROLL: UCPA

**Employee Name** 

**THE FIRMS** 

er for a

- 2. **Determine which employee's benefits need to be removed** by running QDB **UCPath Employee Sum**.
	- o Summary by Sub Object Run report "Earned" rather than "Paid". This report will provide you with the UCPath Empl ID for each individual that was paid on the fund that may need BCTs processed.

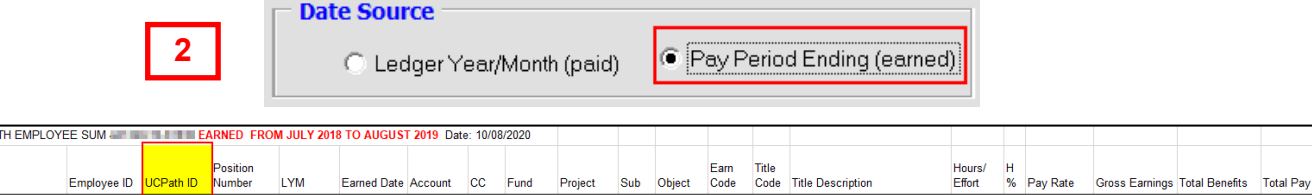

 $\frac{1}{2}$ 

 $\approx$ 

3. Use the UCPath ID from the UCPath Employee Sum report to **look up the Empl Record #** within UCPath.

 $\overline{00}$ 

 $\sim$ 

 $\overline{00}$ 1000

o Suggest using **Person Organization Summary** since you don't need to have payroll access to the employee to run. See UCPath breadcrumbs to access Summary.

1000 REG 3394 ASST PROJ SCIENTIST-FY<br>1000 REG 3394 ASST PROJ SCIENTIST-FY

REG 3394 ASST PROJ SCIENTIST-FY

 $0.7064\%$ 

**COLOR** 

100000

0.7064 %

0.7064 %

3 379 08

3.379.08

3.379.08

 $0.00$ 

 $0.00$ 

 $0.00$ 

3 379 08

3.379.08

3 379 08

Workforce Administration ▼ > Personal Information ▼ > Person Organizational Summary

 $\circ$  Hint: Often times Empl Record # is 0 or 1.

201903<br>201903

201903

09/30/2018

mar. **Sec** 

10/31/2018

11/30/2018

**SECURE** 

**BARRE** 

10068092

10068092

006809

**NAME OF GROOM** 

drates.

**Sell All Inc.** 

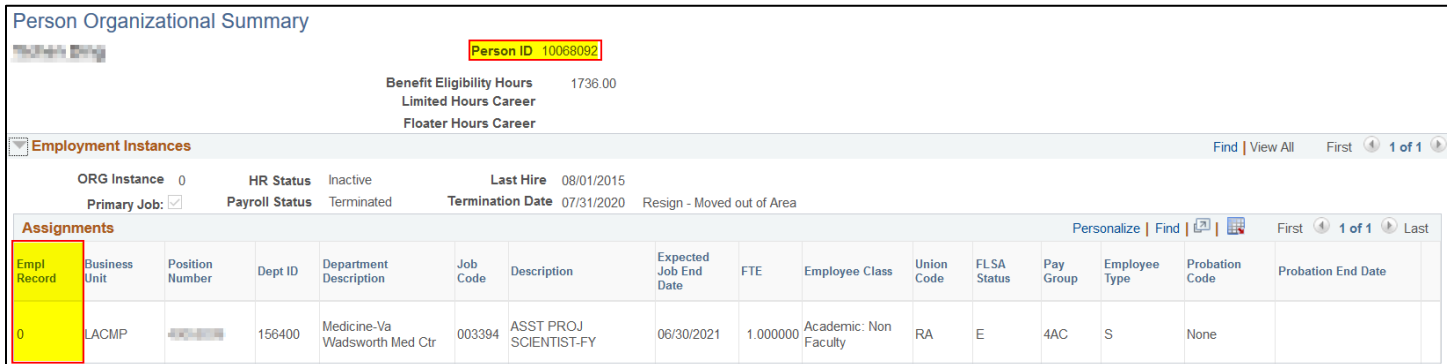

4. Pull the [BCT Template Report](https://cdw.qdb.ucla.edu/ibmcognos/bi/?perspective=classicviewer&id=i47048C1B559C45B7BBDE26E8353535E8&objRef=i47048C1B559C45B7BBDE26E8353535E8&action=run&format=HTML&cmProperties%5Bid%5D=i47048C1B559C45B7BBDE26E8353535E8&cmProperties%5Btype%5D=report&cmProperties%5BdefaultName%5D=Benefit%20Cost%20Template%20Report&cmProperties%5Bpermissions%5D%5B%5D=execute&cmProperties%5Bpermissions%5D%5B%5D=read&cmProperties%5Bpermissions%5D%5B%5D=traverse) using the Empl ID and Empl Record #

CDW > Team Content > UCPath CDW > Funding – Payroll Ledger – Financial > Funding > BCT Report

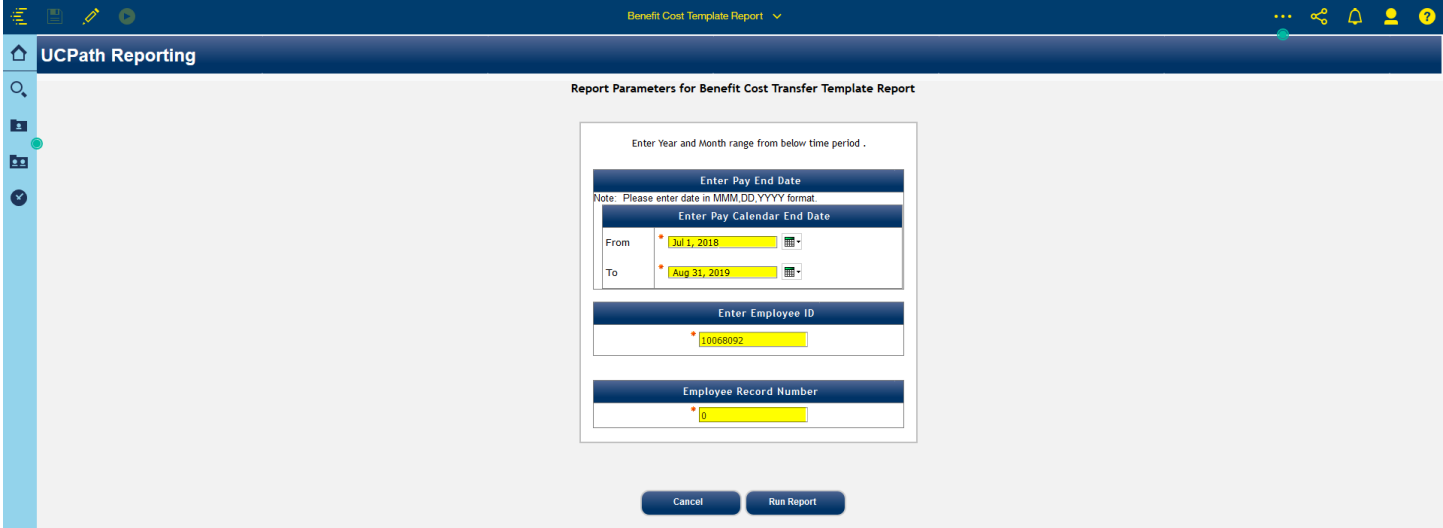

- 5. Highlight/Click on Column L and use Conditional Formatting within Excel to help highlight the fund number for which the BCT is being created.
- 6. Look at the Fringe Line Description or Object Code to help identify which expense lines need to be removed via the **BCT Request Form Template**. See highlighted in yellow.

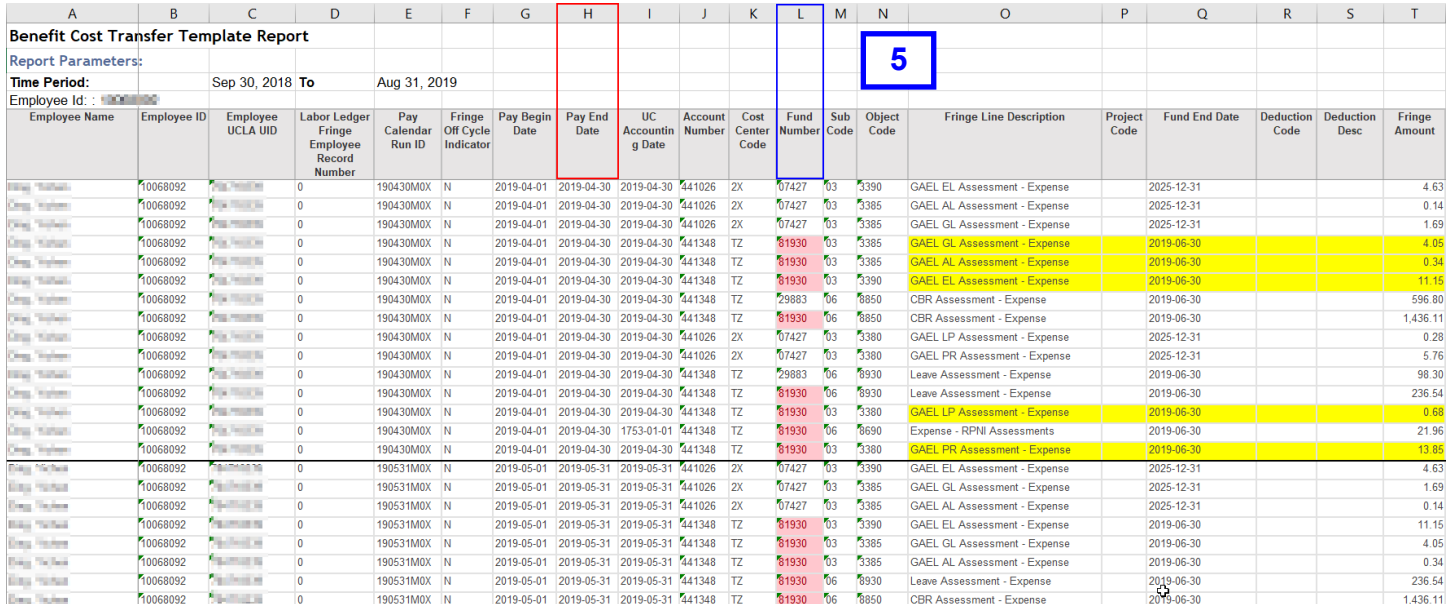

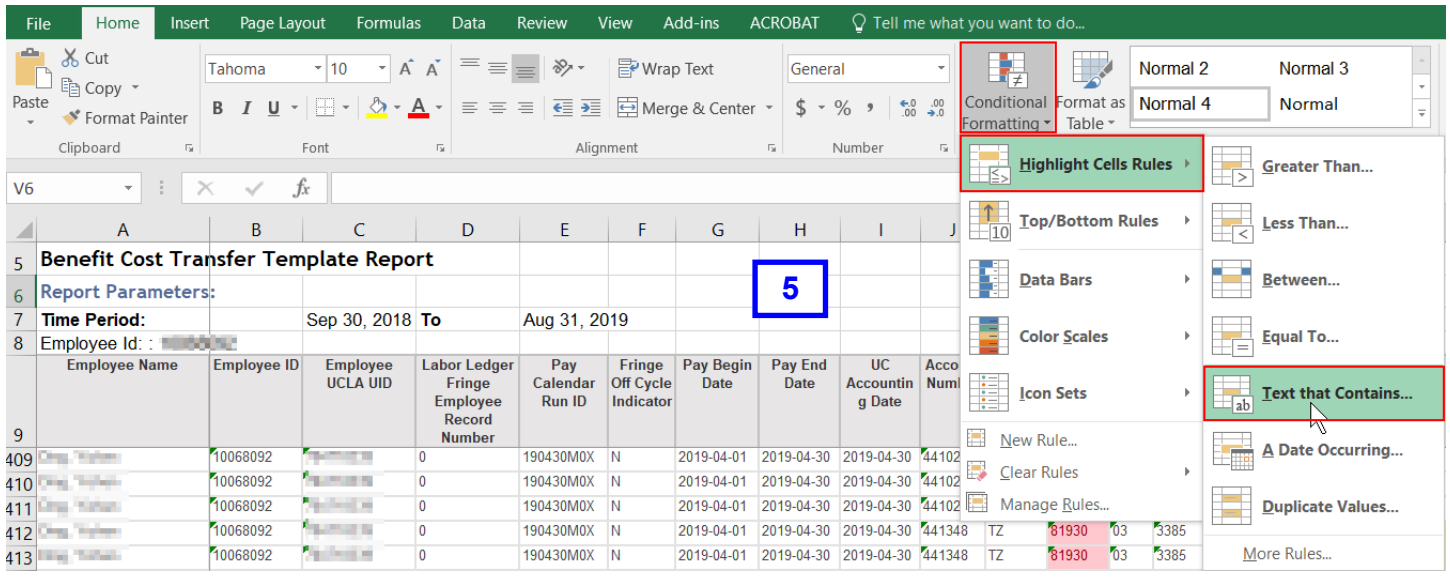

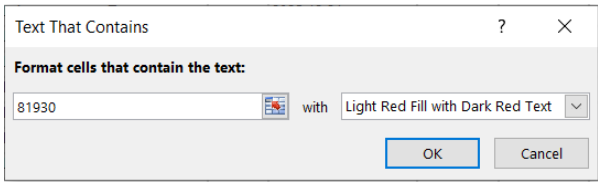

- 7. Complete the **[BCT Request Form Template](https://ucla.box.com/s/t9gcrk6ohvq2f5tcr3j2hmyzieodkl7s)** using the data collected in the BCT Template Report.
	- a. Complete rows 1-13 as applicable, following instructions in the Instructions tab.
	- b. Hints for copying & pasting data from BCT Template Report onto BCT Request Form Template:
		- i. Create **one workbook per employee (EE)** & include all relevant pay periods.
- ii. **Copy & paste ALL benefit expense lines** in each pay period, not only the benefit lines you wish to remove.
- iii. After completing step 2 of Instructions tab, copy FAUs in Columns J-N, then paste using "Paste Values" to keep yellow highlighting intact.
	- Do the same for Columns T & AA, as applicable.
- iv. When processing **BCTs for NRSA grants** where you will be removing a % of the benefits rather than a 100% of a specific benefit expense line/amount, you must calculate the % to remove. See Instruction tab bullet #3, line 26.
	- Example: If CBR =  $$100$  on Row 19 & the unallowable % is 10%, then  $$100$ x 10% = \$10 is unallowable and must be removed.
		- $\circ$  Leave the \$100 line as copy & pasted in Columns A-T
		- o Change amount listed in AA19 to \$90 on the original NRSA grant FAU
		- o Copy information from Columns A-S (do **not** copy Column T with original \$ amount) on Row 19 which you want to split. Paste it in the  $1<sup>st</sup>$  blank row at the bottom of the benefit data (A-T). Starting in Column U, list the unrestricted FAU you'd like to charge the \$10 and add \$10 to column AA of that same row.

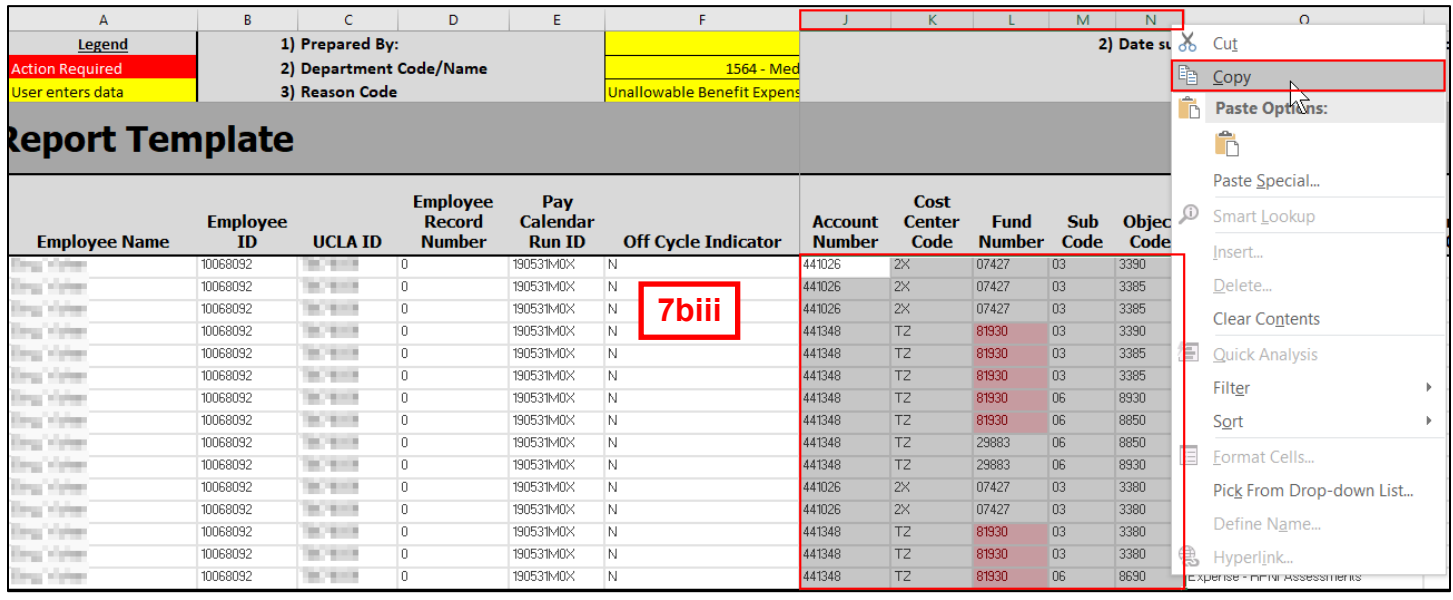

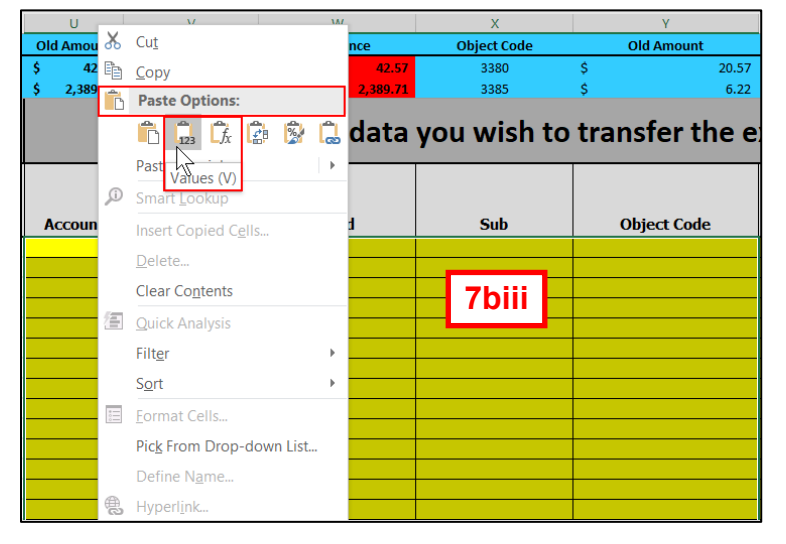

8. Obtain required approvals if the BCT is processed on a C&G funds. See Instruction tab step 6.

- 9. Upload BCT Template Report & any required approvals onto [BCT Submission Website](https://request.finance.ucla.edu/secure/?frm_id=BCTJournal) and submit!
- 10.**Reconcile** the BCT transaction to confirm accuracy benefits transferred to the payroll ledgers!